## **Premier exemple : simulation du lancer d'un dé avec un tableur.**

· On veut afficher dans une cellule un nombre entier au hasard compris entre 1 et 6. On utilise la formule suivante :  $=ENT(6*ALEA()+1)$ 

ENT() : partie entière ALEA() : nombre décimal aléatoire compris entre 0 et 1.

Taper cette formule dans la cellule A1 et observer ce qui se passe en appuyant sur la touche F9.

- · On veut maintenant simuler le lancer d'un dé 100 fois de suite. Pour cela, étendre la formule écrite dans la cellule A1 à toute la plage A1:J10. (On pourra réduire la largeur de ces 10 colonnes)
- · Maintenant, on va demander au tableur de calculer la distribution des fréquences.

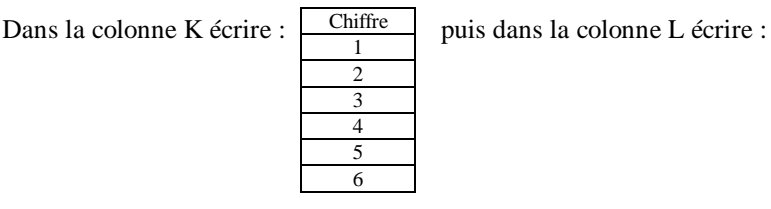

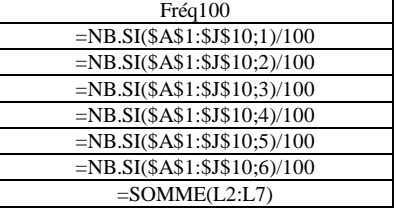

· Sélectionner les cellules L2 à L7 et lancer l'assistant graphique pour faire un diagramme en bâtons (ou un histogramme). Qu'observe-t-on comme phénomène en appuyant sur la touche F9 ?

........................................................................................................................................................................

· Simuler maintenant le lancer du dé 10000 fois de suite (étendre à la plage A1:J1000) et remplir une nouvelle colonne M "Fréq10000") dont on adaptera le contenu. (Ne pas paniquer pendant que l'ordinateur fait les calculs, surveiller la barre d'état en bas à gauche !)

Sélectionner les cellules L2 à L7 **et** M2 à M7 et lancer l'assistant graphique pour comparer les distributions des fréquences des deux séries. Cette fois, qu'observe-t-on comme phénomène en appuyant sur F9 ?

**Deuxième exemple : simulation du lancer de deux dés avec un tableur.**

........................................................................................................................................................................

Cette fois-ci, nous utiliserons la formule :

=ENT(6\*ALEA()+1)+ENT(6\*ALEA()+1)

qui nous donnera la somme de deux entiers au hasard compris entre 1 et 6.

Sur une nouvelle feuille de calcul, simuler le lancer de deux dés 1000 fois de suite (plage A1:J100) et étudier la

distribution des fréquences obtenues (par des méthodes analogues à celles vues ci-dessus).

Compléter le tableau ci-contre, donnant les différentes sommes de 2 dés

Et en déduire la distribution des fréquences théoriques (en %) :

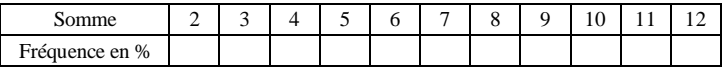

Compléter le graphique ci-dessous en y plaçant une série de

fréquences simulées avec le tableur et les fréquences théoriques :

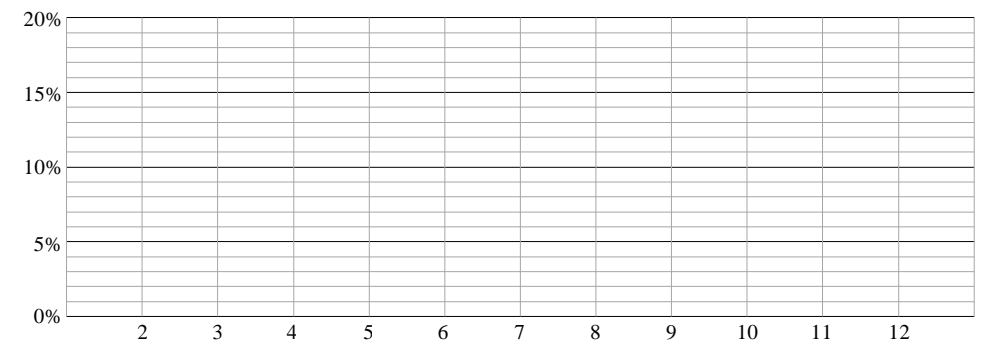

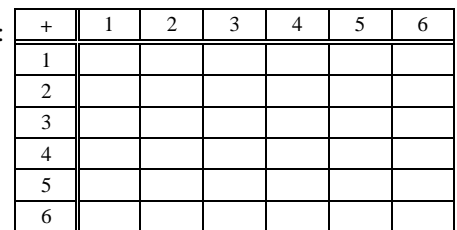